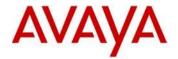

## Avaya IP Deskphone H.323 Release 6.8.1 Readme

This file is the Readme for the Avaya Deskphone H.323 Release 6.8.1 software. This file describes the contents of the April 2019 (**6.8.1.02**) software distribution package.

Avaya Deskphone H.323 6.8.1 software is supported on the Avaya 9608, 9608G, 9611G, 9621G, 9641G,9641GS IP Deskphones, on the J169, J179 IP Phones only, and when used with Avaya Aura® Communication Manager and Avaya IP Office™. The Avaya Deskphone H.323 6.8.1 software will not load or operate on any other models.

This release supersedes all previous Avaya Deskphone H.323 6.x.x software releases. Avaya recommends that all customers using Avaya Deskphone H.323 6.x.x software upgrade to this version at their earliest convenience.

The information in this document is accurate as of the issue date and subject to change.

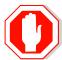

Please refer to the advisements in this file for important information prior to deploying this software.

# Avaya Aura® Communication Manager Compatibility

The Avaya IP Deskphones/IP Phones using Avaya Deskphone H.323 Release 6.8.1 software are supported on:

- Avaya Aura<sup>®</sup> Platform 6.2 FP4 (Avaya Aura<sup>®</sup> Communication Manager 6.3.6, Avaya, Avaya Aura<sup>®</sup> System Manager 6.3.8) and associated service packs
- Avaya Aura® Platform 7.1.3 (Avaya Aura® Communication Manager 7.1.3, Avaya Aura® System Manager 7.1.3) and associated service packs
- Avaya Aura® Platform 8.0.0 (Avaya Aura® Communication Manager 8.0.0, Avaya Aura® System Manager 8.0.0) and associated feature/service packs
- Avaya Aura® Call Center Elite 7.1.0
- Avaya Aura® Call Center Elite 8.0.0

# **Avaya IP Office™ Compatibility**

The Avaya IP Deskphones/IP Phones using Avaya Deskphone H.323 Release 6.8.1 software are supported on:

- IP Office<sup>™</sup> 10.0 SP7
- IP Office<sup>™</sup> 10.1 SP3
- IP Office<sup>™</sup> 11.0 and associated service packs (all models except J169/J179)

#### **New features in H.323 6.8.1**

Avaya Deskphone H.323 Release 6.8.1 contains no new features but does have some new/modified 46xxsettings.txt values.

## Documentation for H.323 6.8.1

The following documentation has not been updated and is included below for reference.

- Administering Avaya 9608/9608G/9611G/9621G/9641G/9641GS IP Deskphones H.323
- Installing and Maintaining Avaya 9608/9608G/9611G/9621G/9641G/9641GS IP Deskphones H.323
- Using Avaya 9608/9608G/9611G IP Deskphones H.323
- Using Avaya 9621G/9641G/9641GS IP Deskphones H.323
- 9600 Series IP Deskphones Overview and Specification
- Using Avaya 9621G/9641G/9641GS IP Deskphones H.323
- Using 9600 Series H323 in a Call Center
- Avaya 9608/9608G/9611G IP Deskphones H.323 Quick Reference
- Avaya 9621G/9641G/9641GS IP Deskphones H.323 Quick Reference
- Avaya 9608/9608G/9611G/9621G/9641G IP Deskphones H.323 Call Center Quick Reference
- Installing and Administering Avaya J169/J179 IP Phone H.323
- Using Avaya J169/J179 IP Phone H.323
- Avaya J169/J179 IP Phone H.323 Quick Reference
- <u>Using Avaya J100 Expansion Module H.323</u>
- Guide to Icons Avaya 9608/9608G/9611G/9621G/9641G IP Deskphones
- Application Note: EAP-TLS with 9600 Phones
- VPN Setup Guide for 9600 Series IP Deskphones
- Single Sign On for Local Devices API Guide
- Avaya Deskphone H.323/SIP for 9600 Series API Guide

These documents are available on <a href="http://support.avaya.com">http://support.avaya.com</a> under "9600 Series IP Deskphones" -> "H.323 6.8.x" -> Documents

## H.323 6.8.1 Package Contents

The H.323 6.8.1 software package contains all the files necessary to upgrade Avaya new or previously installed 9608/9608G/9611G/9621G/9641G/9641GS IP Deskphones or previously installed J169/J179 IP Phones to the H.323 6.8.1 load.

The following files are included in each package:

- S9608\_11HALBR6\_8\_1\_02\_V474.tar The 6.8.1 H.323 phone application tar file for 9608, 9608G and 9611G models.
- S9621\_41HALBR6\_8\_1\_02\_V474.tar The 6.8.1 H.323 phone application tar file for the 9621G, 9641G and 9641GS models.
- S9608\_11\_HALKRR6\_8\_1\_02.bin The 6.8.1 H.323 application binary file for 9608G and 9611G models.
- S96x1\_UKR\_V29r31\_V29r31.tar The 6.8.1 H.323 Kernel and root file system tar file.
- FW\_H\_J169\_J179\_R6\_8\_1\_02.bin The 6.8.1 H.323 application binary file for J169 and J179 models
- FW\_JEM24\_R1\_0\_1\_0\_7.bin Application binary file for JEM24.
- Deskphone H.323 6.6.1 files for interim upgrades if required:
  - S9608\_11HALBR6\_6\_1\_15\_V474.tar The 6.6.1 H.323 phone application tar file for 9608, 9608G and 9611G models
  - S9621\_41HALBR6\_6\_1\_15\_V474.tar The 6.6.1 H.323 phone application tar file for the 9621G, 9641G and 9641GS models
  - S96x1\_UKR\_V25r10\_V25r10.tar The 6.6.1 H.323 Kernel and root file system tar file
- 96x1Hupgrade.txt This file is downloaded by the 9608/9608G/9611G/9621G/9641G/9641GS IP Deskphones and J169/J179 IP Phones and instructs the phones on how to upgrade.
- 19 predefined language files for phone display:
  - o mlf\_96x1\_v176\_arabic.txt
  - o mlf 96x1 v176 chinese.txt
  - o mlf 96x1 v176 dutch.txt
  - o mlf\_96x1\_v176\_english\_large.txt
  - mlf\_96x1\_v176\_french\_can.txt
  - o mlf\_96x1\_v176\_french\_paris.txt
  - o mlf 96x1 v176 german.txt
  - o mlf 96x1 v176 hebrew.txt
  - o mlf\_96x1\_v176\_italian.txt
  - o mlf\_96x1\_v176\_japanese.txt
  - o mlf\_96x1\_v176\_korean.txt
  - o mlf 96x1 v176 polish.txt
  - o mlf 96x1 v176 portuguese.txt
  - mlf\_96x1\_v176\_russian.txt
  - o mlf 96x1 v176 spanish.txt
  - $\circ \quad mlf\_96x1\_v176\_spanish\_latin.txt$
  - o mlf 96x1 v176 template en.txt
  - o mlf\_96x1\_v176\_thai.txt
  - o mlf\_96x1\_v176\_turkish.txt
- av\_prca\_pem\_2033.txt (Avaya Product Root CA certificate)
- Avaya-96x1IPTelephone-MIB.txt for reference
- AvayaMenuAdmin.txt template for reference
- release.xml

The signatures in the signatures subdirectory of the .zip distribution packages are only intended to be used by the file server, and the file server that is on the CM6.x/7.x Utility Server is the only file server that currently supports this. System specific parameters should be entered into the 46xxsettings.txt file which is available for separate download at <a href="http://support.avaya.com">http://support.avaya.com</a>. **New or changed** configuration parameters with this release of software are shown in Appendix 3.

The H.323 6.8.1 package is available in the following versions:

- Versions with encryption enabled
  - o 96x1-IPT-H323-R6\_8\_1\_02-040419.zip
- Versions with encryption disabled
  - o 96x1-IPT-H323-R6\_8\_1\_02U-040419.zip

**Note:** .tar files are no longer generated for Deskphone H.323 software.

**Note:** Deskphone H.323 6.6.1 binary files are included with this package as those are required for interim upgrades from a release prior to Deskphone H.323 6.6.1 to Deskphone H.323 6.6.2 or later to enable SHA2 image signature validation. Refer to the "Support for SHA2-signed software files" section for further information.

## Converting a J169/J179 IP Phone from SIP to H323

The Avaya J169/J179 IP Phones are pre-loaded with J100 SIP software. Utilize the procedure below to convert them to Deskphone H.323 software.

1. The J169/J179 must be using J100 2.0.0 or later software. If not using 2.0.0 software, then it must first be upgraded to J100 2.0.0 or later software.

The version of software can be determined via the "View" menu item. The following models are delivered from Avaya with this required software so do not need to be checked:

- a. J169D01A hardware revision 06
- b. J179D02A hardware revision 05
- 2. Unzip the Deskphone H.323 6.8.1 installation package in the correct directory on your HTTP server. Also unzip the J100 SIP 2.0.0 (or later) installation package in the correct directory on your HTTP server.
- 3. There are three methods which can be chosen from:
  - a. Manual (use if you will have a mixture of SIP and H.323 J169/J179):
    - i. Install the Avaya J169/J179 on your network with access to the http server and apply power to the phone.
    - During the bootup sequence, access the Administration menu by pressing the "Admin" softkey and entering the administration password (default is 27238)
    - iii. Scroll to "Signaling" in the Administration menu, press "Select" softkey, press the "Change" softkey until "H.323" is highlighted, and press "Save". Press "Back" to exit from the Administration menu and the IP Phone will automatically reboot to apply the changed settings.
    - iv. After rebooting, the J169/J179 will download and install the Deskphone H323 software.
  - b. DHCP (only use if all J169/J179 will be deployed with Deskphone H.323 software):
    - i. If using DHCP to provide custom options to the IP Phones, add SIG=1 to the string.
    - ii. Install the J169/J179 on your network with access to the http server and DHCP server and apply power to the phone.
    - iii. After retrieving the SIG setting via DHCP, the J169/J179 will download and install the Dekphone H.323 software
  - c. 46xxsettings.txt (only use if all J169/J179 will be deployed with Deskphone H.323 software)
    - i. Add "SET SIG 1" in your 46xxsetttings.txt file on your http server
    - ii. Install the J169/J179 on your network with access to the http server and apply power to the phone.
    - iii. After retrieving the SIG setting via the 46xxsettings.txt file, the J169/J179 will download and install the Dekphone H.323 software
- 4. After the conversion, confirm that the upgrade was successful by either:

- a. Press the "Mute" button, enter the defined administrator password, followed by "#". Scroll to the "View" menu item, scroll down to "Release" and confirm that it shows "6.8102"
- b. Press the "Menu Menu" button, scroll down to "About Avaya IP Deskphone", press "Select" softkey, and confirm that it shows "Release 6.8102".

## Advisements with H.323 6.8 software

## J169/J179 – features supported and aliasing

When deployed with Deskphone H.323 software, the J169/J179 IP Phone appears to IP Office and Avaya Communication Manager as an H.323 9611G IP Deskphone. They are administered the same as an H.323 9611G and provides the same capabilities and user interface as an H.323 9611G with the exception of support for USB features (as the J169/J179 do not have a USB port). For both IP Office and Avaya Aura, the J169/J179 should be programmed as a 9611.

## JEM24 Software - J169/J179 Software Compatiblity

The Deskphone H.323 6.8.1 installation zip file contains JEM24 1.0.1.0.6 software for installations on associated JEM24 modules. The JEM24 will automatically be upgraded from the J169/J179 IP Phone. The JEM24 1.0.1.0.6 software will work with J100 SIP 4.0.1.0 or later and Deskphone H.323 6.8.1 or later. Attempting to use it with earlier versions of J100 SIP / Deskpone H.323 software will result in the JEM24 not being able to connect to the J169/J179.

## J179 with JBM24 modules - 5-volt power supply required

With H.323 6.7.1 or later software, the power requirements of the JBM24 have been corrected. After this change, a J179 and three JBM24 exceeds the Class 2 PoE power limit under maximum load. As such, the 5-volt power supply is required with the J179 when 3 JBM24 are installed.

### **IP Phone Settings Tool**

Customers are advised to refrain from using the IP Phone Settings Tool as it is not up to date.

#### 9611G Global - Minimum Software Release

The 9611G IP Deskphone Global (Comcode 700504845/700501429, Model ID 9611GD02B) must use either Deskphone SIP 6.4.0.33 or later software or Deskphone H.323 6.4.0.14 or later software. *Attempts to downgrade these models to lower versions of software will be rejected.* If these models are implemented in an environment that uses lower versions of software for other IP Deskphones, it is recommended to use a mechanism to differentiate the software loads such as different HTTP servers or different GROUPs.

### 9611G Global - Minimum Software Release

The 9611G IP Deskphone Global (Comcode 700504845/700501429, Model ID 9611GD02C) must use either Deskphone SIP 7.0.1.0.45 or later software or Deskphone H.323 6.6.2.29 or later software. *Attempts to downgrade these models to lower versions of software will be rejected.* If these models are implemented in an environment that uses lower versions of software for other IP Deskphones, it is recommended to use a mechanism to differentiate the software loads such as different HTTP servers or different GROUPs.

#### 9608G and 9608 Global - Minimum Software Release

The 9608G IP Deskphone (Comcode 700505992/700507946, Model ID 9608GD03A) and 9608 IP Deskphone Global (Comcode 700504844/700507947, Model ID 9608D02B) must use either Deskphone SIP 6.3.1.13 or later software or Deskphone H.323 6.3.1.16 or later software. **Attempts to downgrade these models to lower versions of software will be rejected.** If these models are implemented in an environment that uses lower versions of software for other IP Deskphones, it is recommended to use a mechanism to differentiate the software loads such as different HTTP servers or different GROUPs.

### 9608G Global - Minimum Software Release

The 9608G IP Deskphone (Comcode 700505424/700507946, Model ID 9608GD03B) must use either Deskphone SIP 7.0.1.0.45 or later software or Deskphone H.323 6.6.2.29 or later software. **Attempts to downgrade these models to lower versions of software will be rejected.** If these models are implemented in an environment that uses lower versions of software for other IP Deskphones, it is recommended to use a mechanism to differentiate the software loads such as different HTTP servers or different GROUPs.

#### 9641GS - Minimum Software Release

The 9641GS IP Deskphone (Comcode 700505992/700509409/700509981, Model ID 9641GD03A) must use either Deskphone SIP 6.7.0.0 or later software or Deskphone H.323 6.6.6.04 or later software. **Attempts to downgrade these models to lower versions of software will be rejected.** If these models are implemented in an environment that uses lower versions of software for other IP Deskphones, it is recommended to use a mechanism to differentiate the software loads such as different HTTP servers or different GROUPs.

## J169/J179 - Minimum Software Release

Refer to Appendix 1 for information on the hardware revisions of J169/J179 IP Phone and minimum Deskphone H.323 / J100 SIP software releases. *Attempts to downgrade these models to versions of software which is not supported will be rejected* 

## **Interworking - TLS 1.2**

Deskphone H.323 6.6.2 and later software upgrades TLS to support TLS 1.2.

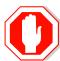

Deskphone H.323 6.6.2 also adds a new configuration parameter (TLS\_VERSION) which can be used to configure the Deskphone to <u>only</u> use TLS 1.2. Care must be taken to only use this parameter when all components to which the deskphone will communicate can also support TLS 1.2.

## Interworking – HTTPS - MVIPTEL, IIS 6

Deskphone H.323 6.6.2 and later software does not support secure HTTP (HTTPS) with MVIPTEL or IIS 6. MVIPTEL is end-of-support by Avaya and IIS 6 is end-of-support by Microsoft. Customers using either of these servers are recommended to upgrade to a current version of an HTTPS server which supports TLS 1.2.

## **Support for SHA2-signed software files**

As part of the security enhancements in Deskphone H.323 6.6.2 or later software, the software files are signed using SHA-256 digital signatures. Deskphone H.323 6.6.1 software files are signed using SHA-1 digital signatures only and capable of SHA-1 and SHA-256 digital signature verification. Deskphone H.323 6.6.0 and earlier software files are signed using SHA-1 digital signatures only and capable of SHA-1 digital signature verification. Customers upgrading from Deskphone H.323 6.6.0 or earlier will automatically upgrade to Deskphone H.323 6.6.1 and from there to Deskphone H.323 6.6.2 or later. This interim upgrade is automatic but will result in an additional reset during this particular upgrade.

## **Interworking – Avaya Diagnostic Server (ADS)**

Avaya Diagnostic Server 2.5.3 is required to support Deskphone H.323 Release 6.6.2 or later software.

# H.323 6.8.1 Resolved Issues (since H.323 6.8.0)

The following table includes issues which are resolved with this release of software compared to H.323 6.8.0.03.

| External ID                                                                                        | Internal ID    | Issue Description                                                 |  |
|----------------------------------------------------------------------------------------------------|----------------|-------------------------------------------------------------------|--|
| 1-14673810128                                                                                      | H32396X1-15288 | 96x1 SBM24 BA LED does not flash when receives call               |  |
| 1-14626174493                                                                                      | H32396X1-15270 | 9608G Plantronics Headset WO2A does not work                      |  |
| 1-14629662838<br>1-14613041562<br>1-14643678402<br>1-14645153598<br>1-14657060703<br>1-14665615542 | H32396X1-15236 | 9608G Headset TX level low on 6.8.0                               |  |
| 1-14667132024<br>1-14669342544                                                                     |                |                                                                   |  |
| 1-14587679476                                                                                      | H32396X1-15139 | J179 H323 Unable to scroll in half-screen                         |  |
| 1-13961615449                                                                                      | H32396X1-15106 | 9641GS Need to be CLEAR-ed for 802.1X TLS authentication          |  |
| 1-14137961485                                                                                      | H32396X1-15093 | West Lothian - Incorrect behavior with setup of half width screen |  |
| 1-14260014719                                                                                      | H32396X1-15086 | J1xx Duplicate CA if adding CA in CM                              |  |
| 1-14122893679                                                                                      | H32396X1-15082 | J1xx May not register if MCPIADD contains multiple servers        |  |
|                                                                                                    | H32396X1-14961 | Intermittent: USB connection does not work on 9611GD02C.          |  |

# Unresolved issues in H.323 6.8.1

The following table includes unresolved issues with this release of software which were known as of the issue date for this document.

| External ID | Internal ID    | Issue Description                                                                                                    |
|-------------|----------------|----------------------------------------------------------------------------------------------------|
|             | H32396X1-15301 | "Select" softkey doesn't hide when try to select active mode by Line button  Workaround: No impact                                                                                                    |
|             | H32396X1-15307 | 9641GS phone does not display Key button #4 when QTP is set to 1 line                                                                                                    |
|             |                | Workaround: Define two lines                                                                                                    |
|             | H32396X1-15305 | Phone is still displaying Timer in Craft Procedures although Timer is off                                                                                                    |
|             |                | Workaround: No impact                                                                                                    |
|             | H32396X1-15300 | 9621G/9641G - The Calibration screen does not show "Calibration Failed. Press Start to retry" if don't touch the next calibration point within 10 secs                                                            |
|             |                | Workaround: No impact                                                                                                    |
|             | H32396X1-15273 | Intermittent - When the updated firmware has been downloaded, JEM24 doesn't display notification: "Updated firmware. This device will be out of service for 3 minutes to apply the update"  Workaround: No impact |
|             | H32396X1-15221 | Intermittent - JEM24 reboots after upgrade from 1.0.1.0.5 to 1.0.1.0.6 without approval <b>Workaround: N/A</b>                                                                                                    |
|             | H32396X1-15265 | 96x1 – Phone displays screensaver when phone is in alerting state  Workaround: No impact                                                                                                    |
|             | H32396X1-15028 | Intermittent - J169/J179 - JEM24 turns off display and is not operated after logging in as Unnamed registration  Workaround: Reboot the phone.                                                                    |
|             | H32396X1-14952 | In some cases, Backup App file is wrong (Menu > Network Info > Miscellaneous)  Workaround: No impact                                                                                                    |
|             | H32396X1-14906 | 9641GS - ADS server remote control option cannot control some 9641GS phones Workaround: Use hard buttons to control the phone                                                                                     |
|             | H32396X1-15045 | J169/J179 - "Busy Indicator" feature is not fully displayed at odd positions 1st, 3rd, 5th on JEM24 <b>Workaround:</b> No impact                                                                                  |

| External ID | Internal ID     | Issue Description                                                                    |
|-------------|-----------------|--------------------------------------------------------------------------------------|
|             | H32396X1-15081  | At last position of JEM24, CA/BCA icon of 1st                                        |
|             |                 | extension is displayed on 2nd extension when                                         |
|             |                 | logging in 2nd extension                                                             |
|             |                 | Workaround: No impact                                                                |
|             | H32396X1-15002  | J169/179- Led of "Call forward" feature on CBM24                                     |
|             |                 | does not turn off when logging out extension                                         |
|             |                 | Workaround: No impact                                                                |
|             | H32396X1-15076  | J169/J179 – Inconsistency in synchronizing LED on                                    |
|             |                 | CA of the phone and JEM24 when it has incoming                                       |
|             |                 | call.                                                                                |
|             |                 | Workaround: LED on JEM 24 on incoming call is flashing green instead of red.         |
|             | H32396X1-14883  | Phone does not display option Save/Exit when                                         |
|             | 1132330X1 14003 | choosing "Merge file and phone contact" after                                        |
|             |                 | plugging USB                                                                         |
|             |                 | Workaround: No impact - merge the                                                    |
|             |                 | contacts successfully                                                                |
|             | H32396X1-14947  | J179 phone displays power management screen                                          |
|             |                 | after plugging in PoE even though DC 5v jack is                                      |
|             |                 | plugged in with 3 JBMs                                                               |
|             |                 | Workaround: do not use both POE and                                                  |
|             |                 | external power jack with 3 JBM24                                                     |
|             | H32396X1-14938  | Phone can't make call using bridge call appearance                                   |
|             |                 | in edit dialing mode when only one bridge                                            |
|             |                 | appearance is defined without call appearances  Workaround: Define at least one call |
|             |                 | appearance                                                                           |
|             | H32396X1-14914  | Last Character of the message for Audio Transmit                                     |
|             | 11323307(111311 | Push is not displayed                                                                |
|             |                 | Workaround: No impact                                                                |
|             | H32396X1-15003  | J169/179- JBM24 displays icons of Call appearance                                    |
|             |                 | and Bridge call when phone is in un registration                                     |
|             |                 | state after logout operation                                                         |
|             |                 | Workaround: No impact.                                                               |
|             | H32396X1-14784  | There is no dial tone when GCFIPADDRREPORT                                           |
|             |                 | sets to 1 ( VPN parameter ) and the phone is in                                      |
|             |                 | regular environment                                                                  |
|             |                 | Workaround: Don't use this parameter in                                              |
|             | H32396X1-14795  | non VPN environment  Phone displays outgoing call in "history" although              |
|             | 113233071-14/93 | answering the incoming call to monitored station                                     |
|             |                 | by team button                                                                       |
|             |                 | Workaround: for information in this specific                                         |
|             |                 | scenario.                                                                            |
|             | H32396X1-14959  | Background color of 9611 Emergency button is                                         |
|             |                 | changed from red to white after login guest user                                     |
|             |                 | Workaround: for information in this specific                                         |
|             |                 | scenario.                                                                            |

| External ID | Internal ID    | Issue Description                                                                                                    |
|-------------|----------------|----------------------------------------------------------------------------------------------------|
|             | H32396X1-14922 | Push topline message doesn't overwrite message "Restore successful/fail" if arrives in same time Workaround: for information in this very specific scenario.                                                                                     |
|             | H32396X1-15066 | 9641 phone does not display Bluetooth status on status line except the first time after rebooting when setting CALLCTRSTAT parameter with value 1.  Workaround: for information in this very specific scenario. Actually, scan operation is done |
|             | H32396X1-14915 | Phone doesn't change dynamically L2QVLAN to 0 through 46xxsettings file. It continues to use old value  Workaround: Use DHCP option 242 or reboot the phone after change L2QVLAN to 0 via settings file                                          |

# Appendix 1 - Supported Hardware

H.323 6.8.1 software is supported on the following models of IP Deskphones.

**Note:** Comcodes indicated with an asterisk (\*) are either end-of-sale or pending end-of-sale and include a link to the corresponding end-of-sale document.

| Comcode            | Short Description              | Model                  | Note                                                          |
|--------------------|--------------------------------|------------------------|---------------------------------------------------------------|
| 700480585*         | 9608                           | 9608D01A               |                                                               |
| 700400303          | 3008                           | 9608D01A               |                                                               |
| 700504844*         | 9608 GLOBAL                    |                        | Most are CIR C 2 4 42 and at a 22                             |
|                    |                                | 9608D02B               | Must use SIP 6.3.1.13 or later, or H.323 6.3.1.16 or later.   |
| <u>700501428</u> * | 9608 (TAA)                     | 9608D02A               |                                                               |
| 700507947*         | 9608 GLOBAL (TAA)              | 9608D02B               | Must use SIP 6.3.1.13 or later, or H.323 6.3.1.16 or later.   |
| 700505424*         | 9608G GLOBAL                   | 9608GD03A              | Must use SIP 6.3.1.13 or later, or H.323 6.3.1.16 or later.   |
|                    |                                | 9608GD03B              | Must use SIP 7.0.1.0.46 or later, or H.323 6.6.2.29 or later. |
| 700507946*         | 9608G GLOBAL (TAA)             | 9608GD03A              | Must use SIP 6.3.1.13 or later, or H.323 6.3.1.16 or later.   |
|                    |                                | 9608GD03B              | Must use SIP 7.0.1.0.46 or later, or H.323 6.6.2.29 or later. |
| 700480593*         | 9611G                          | 9611GD01A              |                                                               |
| <u>700501429</u> * | 9611G (TAA)                    | 9611GD01A              |                                                               |
| ·                  |                                | 9611GD02A              |                                                               |
| <u>700504845</u> * | 9611G GLOBAL                   | 9611GD02B              | Must use SIP 6.4.0.33 or later, or H.323 6.4.0.14 or later.   |
|                    |                                | 9611GD02C              | Must use SIP 7.0.1.0.46 or later, or H.323 6.6.2.29 or later. |
| 700507948*         | 9611G GLOBAL (TAA)             | 9611GD02B              | Must use SIP 6.4.0.33 or later, or H.323 6.4.0.14 or later.   |
|                    |                                | 9611GD02C              | Must use SIP 7.0.1.0.46 or later, or H.323 6.6.2.29 or later. |
| 700480601*         | 9621G                          | 9621GD01A              |                                                               |
|                    |                                | 9621GD01C              |                                                               |
| <u>700506514</u> * | 9621G GLOBAL                   | 9621GD01C              |                                                               |
| 700500254*         | 9621G (TAA)                    | 9621GD01A<br>9621GD01C |                                                               |
| <u>700506516</u> * | 9621G GLOBAL (TAA)             | 9621GD01C              |                                                               |
| <u>700480619</u> * | 9621G W/O                      | 9621GD01B              |                                                               |
|                    | FACEPLATE                      | 9621GD01D              |                                                               |
| 700480627*         | 9641G                          | 9641GD01A<br>9641GD01C |                                                               |
| <u>700506517</u> * | 9641G GLOBAL                   | 9641GD01C              |                                                               |
| 700501431*         | 9641G (TAA)                    | 9641GD01A<br>9641GD01C |                                                               |
| <u>700506519</u> * | 9641G GLOBAL (TAA)             | 9641GD01C              |                                                               |
| <u>700480635</u> * | 9641G W/O                      | 9641GD01B              |                                                               |
|                    | FACEPLATE                      | 9641GD01D              |                                                               |
| 700505992          | 9641GS GLOBAL                  | 9641GD03A              | Must use SIP 6.5.0.17 or later, or H.323                      |
| 700509409          | 9641GS GLOBAL<br>(TAA)         | 9641GD03A              | 6.6.0.25 or later.                                            |
| 700509981          | 9641GS GLOBAL W/O<br>FACEPLATE | 9641GD03B              |                                                               |
| 700513634          | J169 IP Phone                  | J169D01A               | Ships with J100 SIP software.                                 |
| 700513635          | J169 IP Phone GSA              | J169D01A               | Ships with J100 SIP software.                                 |
| 700513569          | J179 IP Phone                  | J179D02A               | Ships with J100 SIP software.                                 |
| 700513629          | J179 IP Phone GSA              | J179D02A               | Ships with J100 SIP software.                                 |

The following table provides a matrix of the different models of J100 Series IP Phones including hardware generations and any limitation on supported software version. The "Model" information can be found on the label on the outside of the shipping box, on the label on the back of the IP Phone, within the Information menus available from the screen of the phone, remotely via LLDP, remotely via the Web Interface (SIP software), and remotely via SNMP. The "Hardware Revision" can be found on the label of the box on the same line as the "Model" information, and also found on the label on the back of the phone on the first row.

| Model    | Hardware<br>Revision(s) | Minimum SIP<br>Software | Minimum H.323<br>Software |
|----------|-------------------------|-------------------------|---------------------------|
| J169D01A | 01 to 05                | 1.5.0.0.15              | 6.7.0.02                  |
| J169D01A | 06                      | 3.0.0.1.6               | 6.8.0.03                  |
| J179D02A | 01 to 04                | 1.5.0.0.15              | 6.7.0.02                  |
| J179D02A | 05                      | 3.0.0.1.6               | 6.8.0.03                  |

# Appendix 2 - Release History

The following table provides a history of the H323 6.2.x/6.3.x/6.4.x/6.6.x/6.7.x/6.8.x software releases. The "ID" column shows the identifier of this software which is seen on the "About Avaya one-X" or "About Avaya IP Deskphone" menu item.

| Release | ID     | Date             | Link to Readme file                                 |
|---------|--------|------------------|-----------------------------------------------------|
| 6.2.0   | 6.2009 | February<br>2012 | http://support.avaya.com/css/P8/documents/100157541 |
| 6.2.1   | 6.2119 | June 2012        | http://support.avaya.com/css/P8/documents/100162786 |
| 6.2.2   | 6.2209 | July 2012        | http://support.avaya.com/css/P8/documents/100165091 |
| 6.2.3   | 6.2312 | January<br>2013  | http://support.avaya.com/css/P8/documents/100169016 |
| 6.2.4   | 6.2408 | May 2013         | http://support.avaya.com/css/P8/documents/100172170 |
| 6.3.0   | 6.3037 | August<br>2013   | http://support.avaya.com/css/P8/documents/100174163 |
| 6.3.1   | 6.3116 | January<br>2014  | http://support.avaya.com/css/P8/documents/100177992 |
| 6.4.0   | 6.4014 | June 2014        | http://support.avaya.com/css/P8/documents/100180543 |
| 6.6.0   | 6.6029 | May 2015         | http://support.avaya.com/css/P8/documents/101009359 |
| 6.6.1   | 6.6115 | Nov 2015         | http://support.avaya.com/css/P8/documents/101016318 |
| 6.6.2   | 6.6229 | May 2016         | http://support.avaya.com/css/P8/documents/101023924 |
| 6.6.3   | 6.6302 | Aug 2016         | http://support.avaya.com/css/P8/documents/101027546 |
| 6.6.4   | 6.6401 | Nov 2016         | http://support.avaya.com/css/P8/documents/101032019 |
| 6.6.5   | 6.6506 | Aug 2017         | http://support.avaya.com/css/P8/documents/101040988 |
| 6.6.6   | 6.6604 | Jan 2018         | http://support.avaya.com/css/P8/documents/101046051 |
| 6.7.0   | 6.6702 | May 2018         | http://support.avaya.com/css/P8/documents/101049643 |
| 6.7.1   | 6.7104 | Nov 2018         | http://support.avaya.com/css/P8/documents/101053574 |
| 6.8.0   | 6.8003 | Jan 2019         | http://support.avaya.com/css/P8/documents/101055348 |
| 6.8.1   | 6.8102 | April 2019       | http://support.avaya.com/css/P8/documents/101056995 |

## Appendix 3 - New/Changed 46xxsettings.txt parameters

The latest version of the 46xxsettings.txt file can be downloaded from <a href="https://support.avaya.com/downloads/download-details.action?contentId=C2009071016160372125345&productId=P0553">https://support.avaya.com/downloads/download-details.action?contentId=C2009071016160372125345&productId=P0553</a>.

## New parameters.

```
##
## SCEPBEFOREUPGRADE specifies in case where both SCEP and software upgrade shall be done, whether SCEP
will be done before software upgrade or afterwards.
## Value Operation
## 0 SCEP will be done after software upgrade (default) ## 1 SCEP will be done before software upgrade
## This parameter is supported by:
     J169/J179 H.323 R6.8.1 and later
##
      96x1 H.323 R6.6.8.1 and later
      B189 H.323 R6.8.1 and later
## SET SCEPBEFOREUPGRADE 1
##
##
## DOT1XEAPTLSONLYWITHCERT specifies 802.1x EAP-TLS is activated when there is identity certificate installed.
## Value Operation
## 0 802.1x EAP-TLS is activated immediately when DOT1XSTAT is set to 1 or 2 and DOT1XEAPS is "TLS".
This is the default behavior in pre R6.8.1.
## 1 802.1x EAP-TLS is activated when DOT1XSTAT is set to 1 or 2 and DOT1XEAPS is "TLS" and only if
identity certificate is installed and at least one trusted certificate is installed (default).
## This parameter is supported by:
##
      J169/J179 H.323 R6.8.1 and later
##
      96x1 H.323 R6.6.8.1 and later
      B189 H.323 R6.8.1 and later
## SET DOT1XEAPTLSONLYWITHCERT 0
```

## Changed parameters.

```
## DOT1XWAIT specifies whether the telephone will wait for
## 802.1X to complete before proceeding with startup.
## Value Operation
## 0 Does not wait for 802.1X to complete - phone continues DHCP operation only disregarding 802.1x
authentication status (default)
## 1
        Waits for 802.1X to complete
        Does not wait for successful 802.1X - phone continues boot disregarding 802.1x authentication status
## This parameter is supported by:
      J169/J179 H.323 R6.7 and later (value 2 is supported in R6.8.1 and later).
##
      96x1 H.323 R6.3 and later (value 2 is supported in R6.8.1 and later).
##
##
      B189 H.323 R1.0 and later (value 2 is supported in R6.8.1 and later).
```

## 96x0 H.323 R3.2.2 and later ## SET DOT1XWAIT 1 ##

## **License Agreements**

License agreements are available at https://support.avaya.com/Copyright. Please select 96x1 H.323.

# 2019 Avaya Inc. All Rights Reserved.

## **Notice**

While reasonable efforts were made to ensure that the information in this document was complete and accurate at the time of printing, Avaya Inc. can assume no liability for any errors. Changes and corrections to the information in this document may be incorporated in future releases.

### Documentation disclaimer.

Avaya Inc. is not responsible for any modifications, additions, or deletions to the original published version of this documentation unless such modifications, additions, or deletions were performed by Avaya.

## Link disclaimer

Avaya Inc. is not responsible for the contents or reliability of any linked Web sites referenced elsewhere within this Documentation, and Avaya does not necessarily endorse the products, services, or information described or offered within them. We cannot guarantee that these links will work all of the time and we have no control over the availability of the linked pages.